## **4. Construção e Montagem**

Após a modelagem teórica desenvolvida, iniciou-se a fase de construção e montagem.

## **4.1. Características dos Materiais**

Alguns critérios foram seguidos para a escolha dos materiais. Conforme já citado, a concepção deste manipulador é para utilização geral. Porém o foco deste trabalho é o desenvolvimento para aplicações em ENDs no setor energético de óleo, gás e derivados. Desta forma, os componentes não podem ser emissores de faíscas e calor para que sua utilização não seja limitada em locais com combustíveis em geral. Outra característica que o manipulador possui é a possibilidade de trabalhar submerso em combustível, água ou outras substâncias na fase líquida, estando apto a trabalhar com temperaturas de até 80°C conforme as características dos materiais utilizados (Anexo II).

Outro ponto importante é a minimização do atrito. Os tendões são revestidos com uma camada de FEP que, em contato com o *nylon 6* consegue realizar uma movimentação com baixa geração de atrito. Dessa forma, ocorre a redução das forças paralelas à movimentação do cabo e, consequentemente, exigindo menos torque dos servomotores.

O servomotor utilizado consegue gerar forças de aproximadamente 162kgf, o que é suficiente para realizar deformações no protótipo deste manipulador.

Por se tratar de um sistema remoto, os servomotores podem estar situados a uma distância segura da extremidade do manipulador, tanto para o operador quanto para o funcionamento de uma inspeção, por exemplo.

Na aplicação em tanques, os servomotores não entrariam em contato direto com o combustível. O contato do manipulador com o combustível será necessário, nesse caso, e por este motivo, as colunas e os anéis foram idealizados com *delrin* e *nylon*. Ambos possuem boa estabilidade química e são largamente utilizados em contato com combustíveis de veículos em geral, tais como automóveis e aviões. Outra característica importante para o manipulador é que estes materiais possuem baixa taxa de absorção de água, o que evita sobrepeso no manipulador, bem como desperdício e retirada indesejada do combustível de dentro de um reservatório, por exemplo.

A escolha dos materiais leva em conta o peso do sistema. A estrutura do manipulador possui massa de 0,177kg, enquanto que a base possui 0,256kg e a placa de suporte incluindo os motores, polias e suportes para motores, 0,535kg. Logo, o peso total do manipulador (sem os tendões) é de, aproximadamente, 0,968kg. Este peso final demonstra que ele é relativamente leve ao se comparar com um manipulador com características similares, atuado por sistemas pneumáticos ou hidráulicos.

Outra característica pré-definida é que não há necessidade de uma estrutura adicional para servir como guia, dar sustentação ou mesmo aumentar a flutuabilidade do manipulador. Não há necessidade de auxílio para a flutuabilidade pela baixa relação entre o peso do manipulador e a potência dos servomotores. O manipulador não necessita de sustentação adicional por ser atuado por tendões pré-tensionados.

Como todo o sistema possui relativa proteção ao contato com combustível, ele pode ficar imerso sem a necessidade de uma proteção externa (luva) para os componentes. De qualquer maneira, é interessante a realização de manutenção pós-utilização, com uma lavagem do manipulador com o intuito de retirar excessos de combustível e evitar deterioração dos materiais. Além disso, a longo prazo, é necessário uma manutenção completa do sistema para verificação de alterações nos materiais.

A furação central de todas as partes do manipulador foi desenvolvida para a inserção de cabeamento de novos componentes. Vale ressaltar que, com a inserção de um cabo no sistema, este deve apresentar características similares às do manipulador. Ou seja, deve possuir proteção contra o contato com combustível, poder trabalhar em temperaturas de até 80°C, bem como ser flexível para poder trabalhar juntamente com as deformações existentes, durante uma tarefa, na estrutura do manipulador. Um exemplo de uma possível utilização do furo central é a inserção de uma mangueira de vácuo. Esta mangueira pode servir para coleta de material para análises, realizar limpeza do local inspecionado ou mesmo fazer a captura de algum material indesejado no local, tal como uma ferramenta ou acessório que tenha se desprendido.

A base do manipulador e o suporte foram feitos em alumínio 2024 pelas suas características de fácil usinabilidade e baixa densidade. Estas peças não são previstas para estar em contato direto com combustível, portanto suas restrições se limitam a não gerar faíscas, calor excessivo, e sustentação do manipulador.

O Anexo II apresenta as propriedades dos materiais utilizados na concepção do manipulador.

## **4.2. Construção e Montagem**

Toda a usinagem do manipulador foi realizada seguindo os desenhos técnicos desenvolvidos (Anexo I).

A furação de todos os componentes precisou ter alta precisão, por serem diversos furos de tamanhos reduzidos (1,5mm, 2mm e 2,5mm). A membrana é uma peça considerada como crucial, pois é a peça que mais sofre deformações, além de possuir diâmetros de furos pequenos e a necessidade de gerar deformações com boa repetibilidade. Por este motivo, ficou decidido realizar a furação e corte da membrana por corte a laser.

As membranas são de aço 304, que possui módulo elevado de elasticidade, o que dificulta sua deformação. Para solucionar este problema, foi desenvolvido um sistema para criar um leve corrugado na membrana. Com o acoplamento de duas arruelas, com algumas furações idênticas às da membrana, conseguiu-se fixar a membrana. Com o auxílio de um parafuso de tamanho M10 x 30mm, juntamente com uma arruela de diâmetro externo de 22mm, foi aplicada uma força de, aproximadamente 140kgf, através de uma prensa. O desenho do sistema esta representado na Figura 34, enquanto que, na Figura 35, é apresentada a foto da membrana normal e da membrana corrugada.

Com o intuito de aproveitar melhor a flexibilidade do sistema, a parte da membrana que possui o corrugado elevado está sempre colocada na direção e sentido da próxima peça a ser encaixada.

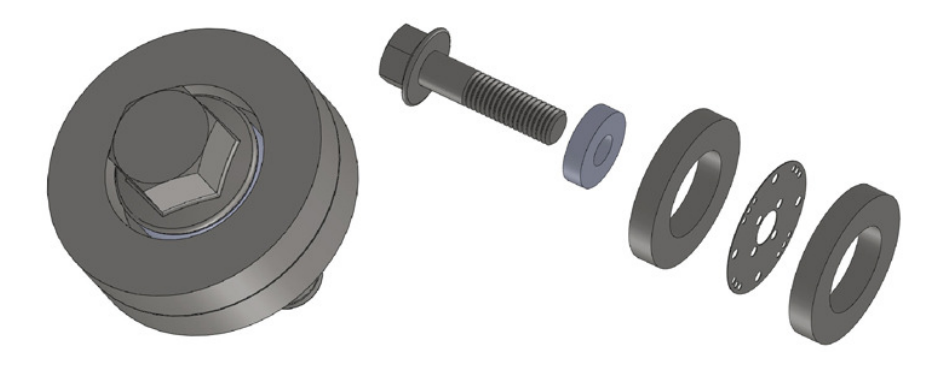

**Figura 34 – Montagem do Sistema para Gerar a Seção Corrugada** 

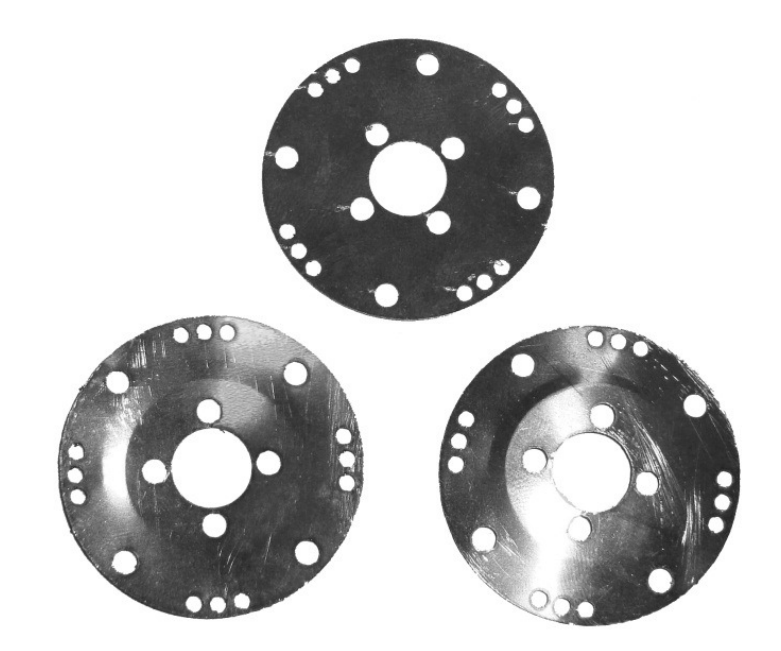

**Figura 35 – Membrana Normal (topo) x Corrugada (inferiores)** 

Para o restante dos cortes e furações mais críticas, nos anéis e nas colunas, foi desenvolvido um código para utilização na fresadora *Sherline* para realização da tarefa (Anexo IV). As Figuras 36 e 37 apresentam fotos dos anéis e das colunas antes e depois da usinagem.

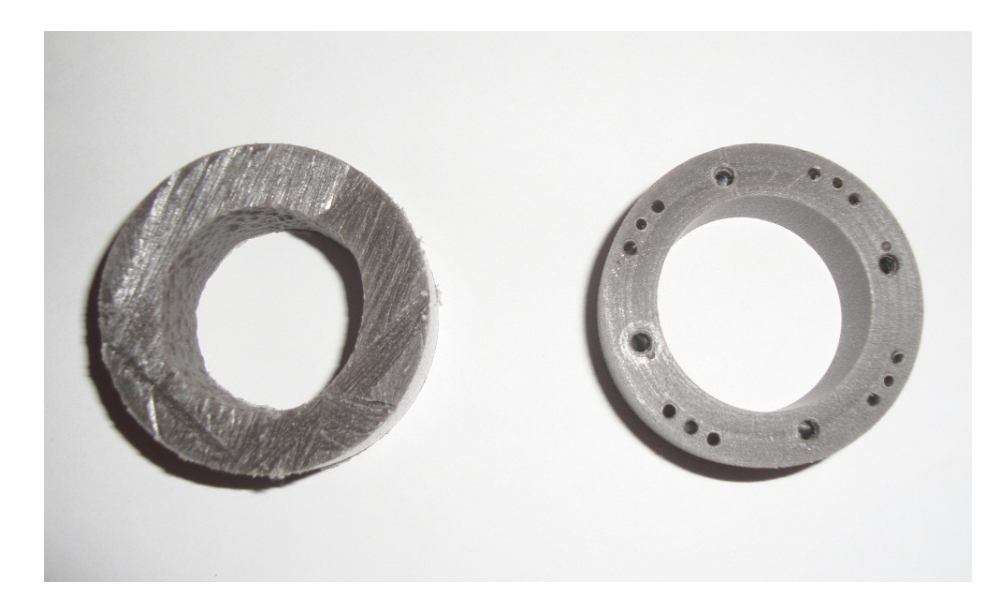

**Figura 36 – Anel Antes e Depois da Usinagem** 

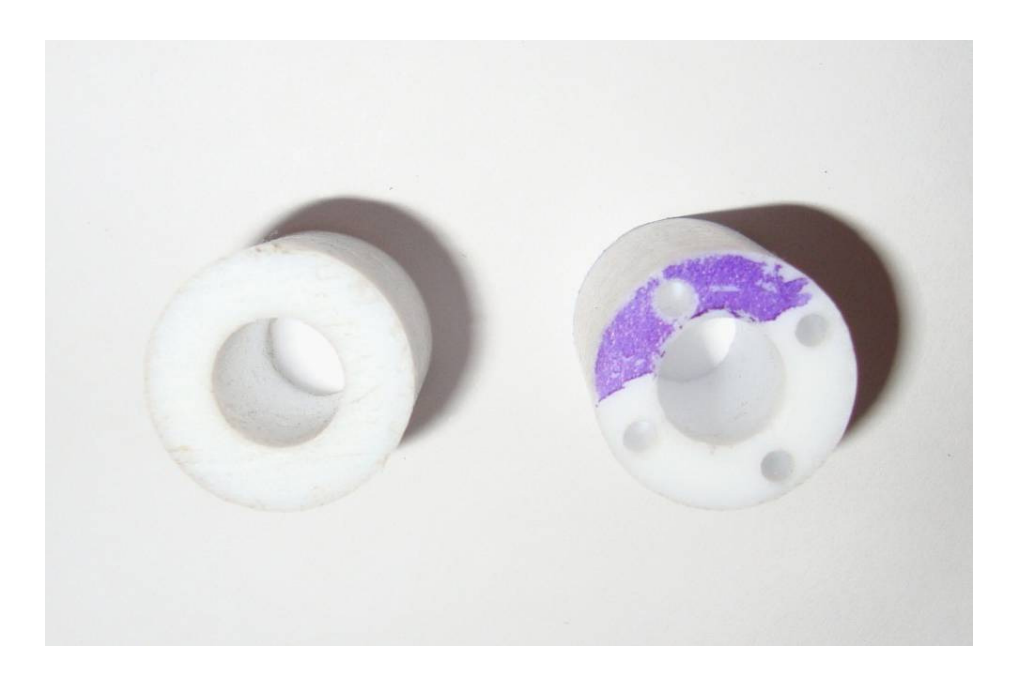

**Figura 37 – Coluna Antes e Depois da Usinagem** 

Com o conjunto já descrito no Capítulo 2 (membrana + coluna + membrana + anel), é formada cada vértebra, Figura 38.

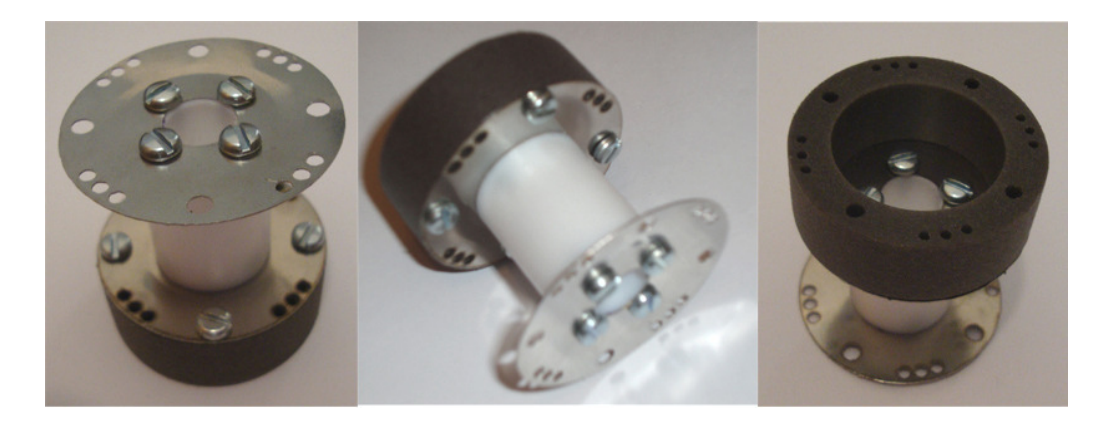

**Figura 38 – Vértebra Montada** 

Os tendões foram fixados no final de cada elo e, também, na polia, através da utilização de batentes de fixação (*stop sleeves*). O cabo foi inserido dentro do batente que sofreu uma deformação de forma a pressionar o cabo, não o deixando deslizar, conforme o detalhe apresentado na Figura 39.

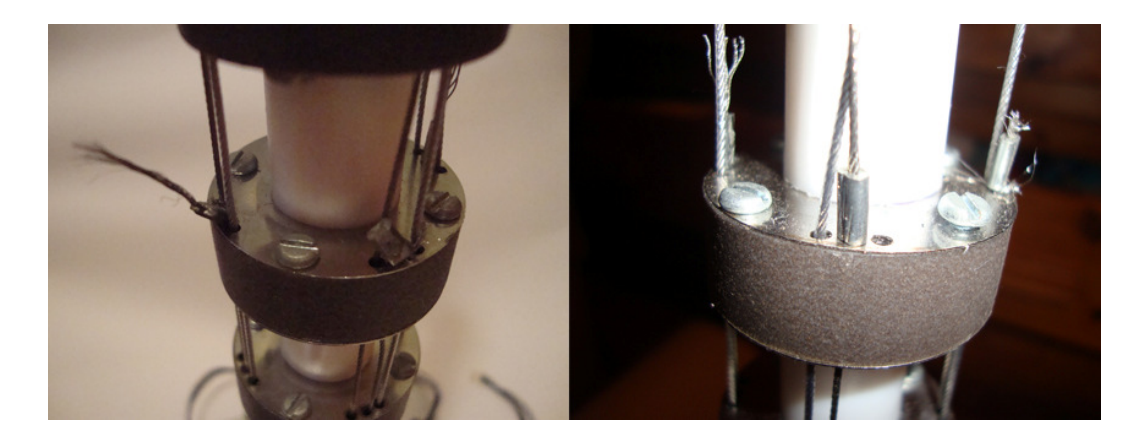

**Figura 39 – Detalhe da Terminação dos Tendões** 

A fixação dos motores da placa base foi realizada inserindo o conjunto, base do motor, motor e polia, com o tendão já fixado na polia. A placa base também suporta a base do manipulador, que é fixada através de parafusos. A Figura 40 ilustra a placa base já com os motores e a base do manipulador inseridos.

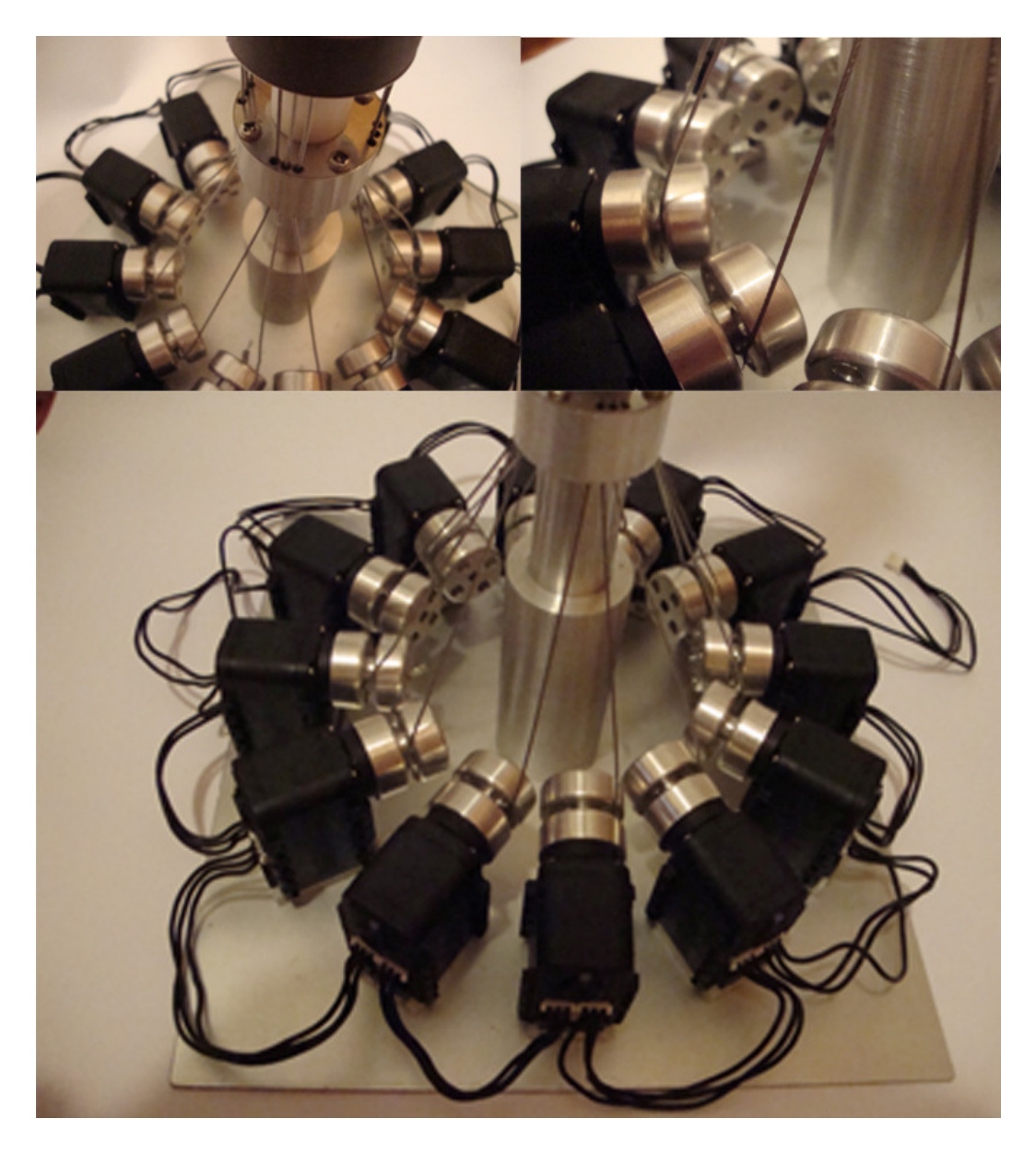

**Figura 40 – Placa Base, Servos, Polias e Tendões** 

O manipulador completo, montado em sua configuração final, é apresentado na Figura 41.

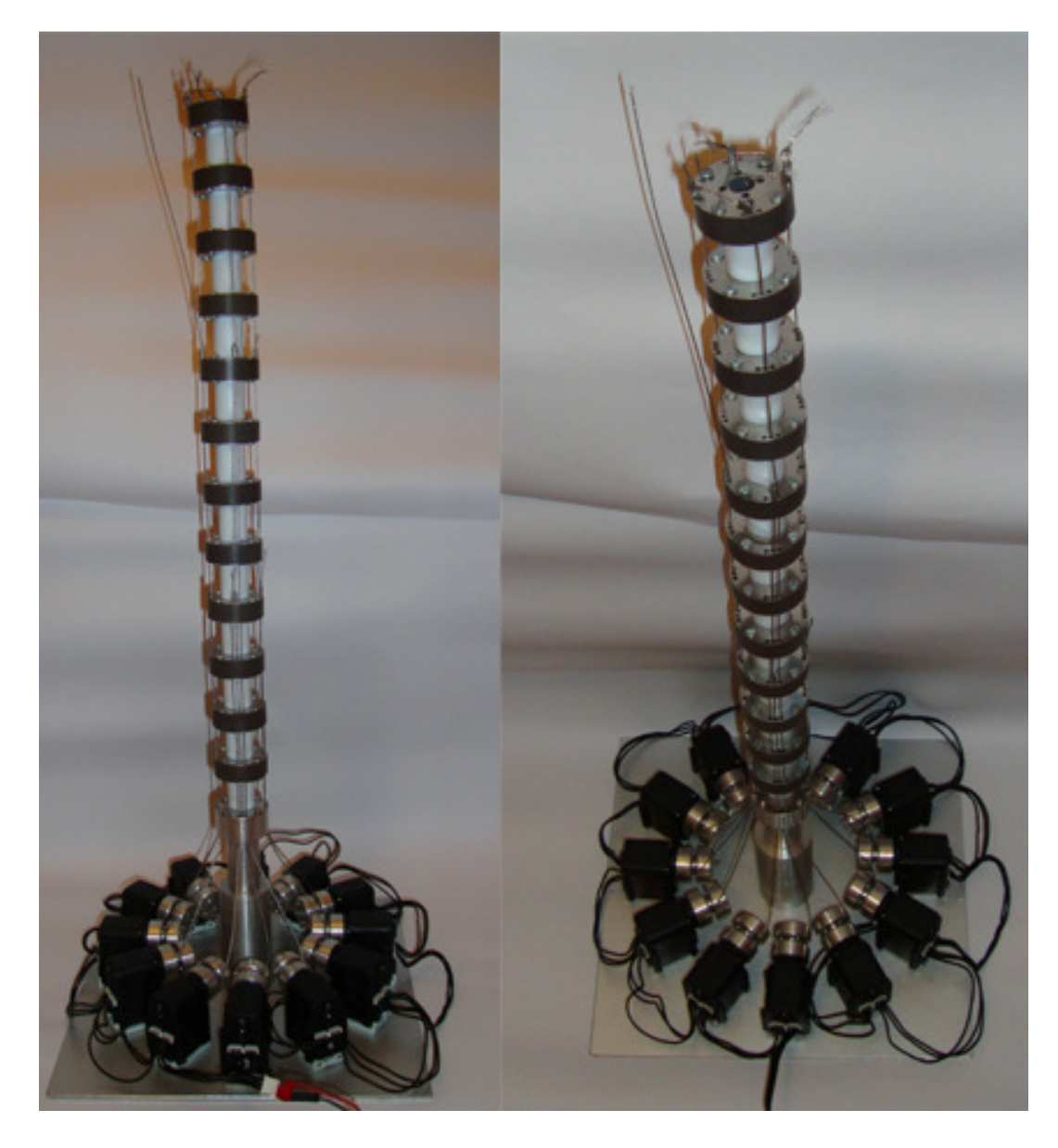

**Figura 41 - Manipulador Completo** 

Cada servomotor possui duas entradas/saídas para um plugue padrão da empresa Molex com código 00550375033 com três terminais, onde dois são para alimentação e um para transferência de dados. A Figura 42 apresenta a forma de colocação dos conectores.

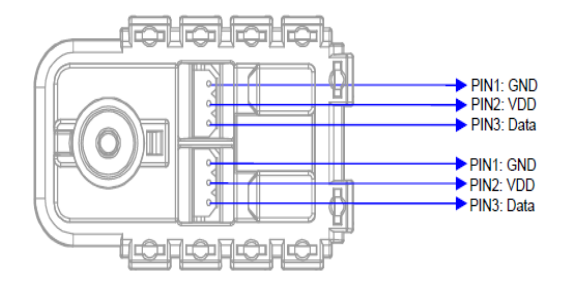

**Figura 42 – Fiação do Servomotor** 

Tanto na Figura 40, quanto na 41, é possível visualizar a fiação de ligação dos motores. Pode-se perceber que os servomotores trabalham em série. Assim, todos os servomotores estão interligados através de cabos idênticos, sendo que no primeiro motor a entrada está ligada ao acessório USB2Dynamixel, e o último motor tem uma de suas entradas ligada a uma fonte de alimentação. Medindo a voltagem nos servomotores, é notada uma perda de aproximadamente 5% entre o primeiro servomotor alimentado e o último. O USB2Dynamixel é então ligado a um computador para que se possa realizar a comunicação, conforme ilustra a Figura 43.

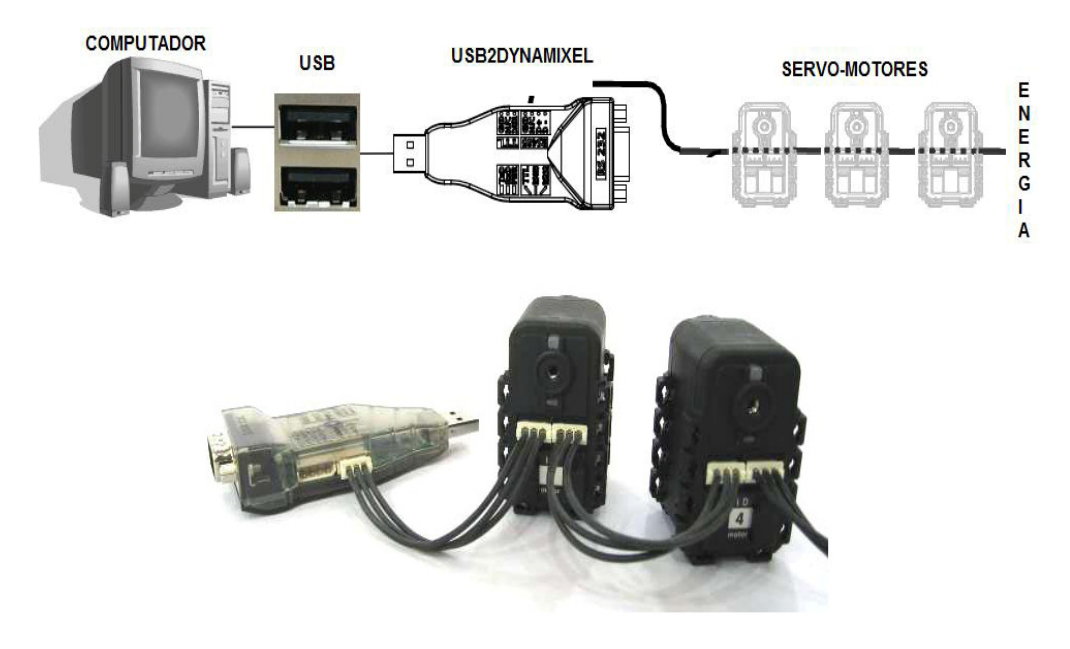

**Figura 43 – Conexão Servomotores e Computador** 

O USB2Dynamixel possui algumas características interessantes. Ele pode trabalhar como um conversor USB2RS232 ou USB2RS485 ou USB2TTL. Assim, é possível realizar uma programação de controle dos servomotores através do *software LabView*, utilizando o protocolo de comunicação dos servomotores. O protocolo de comunicação dos servos é *half-duplex* bidirecional, ou seja, ambos os lados da conexão podem transmitir e receber dados, porém não simultaneamente. Ele trabalha com dois tipos de pacotes de dados: Instrução e Status. O pacote Instrução é enviado do PC (via USB2Dynamixel para o sistema utilizado neste trabalho) para os servomotores, enquanto que o pacote Status faz o sentido inverso, dos atuadores para o PC. O protocolo trabalha com 8 bits e 1 bit de parada. A comunicação é serial, e cada atuador possui um número de identificação (ID). Em casos onde as IDs possuam o mesmo valor, é gerado um erro de comunicação no envio dos pacotes, conforme ilustra a Figura 44.

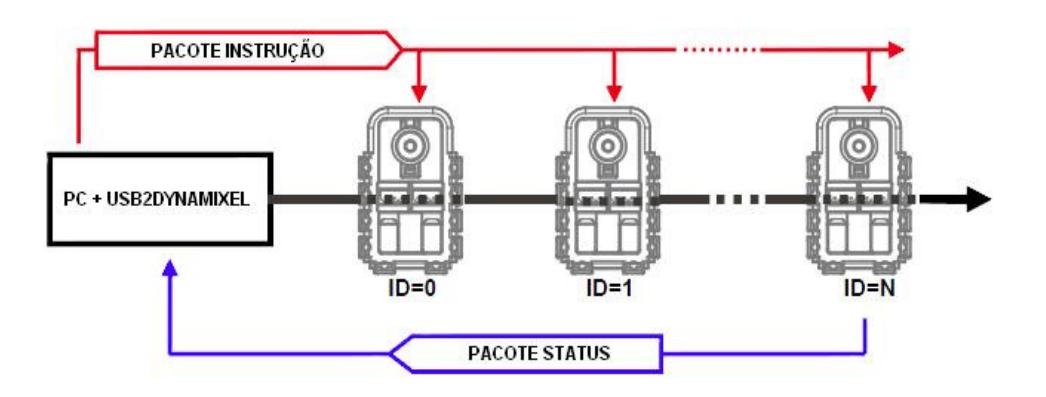

**Figura 44 – Comunicação Servos** ↔ **Controlador** 

O pacote Instrução é o pacote de envio de comandos para os atuadores. Ele possui a seguinte estrutura:

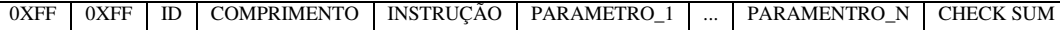

onde, 0XFF 0XFF corresponde ao início da instrução, ID é o número de identificação do servo; COMPRIMENTO é o tamanho da instrução; INSTRUÇÃO é a instrução a ser executada; PARAMETRO\_1...\_N são os possíveis parâmetros para a instrução inserida, e o CHECK SUM é o bit da soma de verificação da comunicação, usado para verificar a integridade de dados transmitidos.

Já o pacote Status é o pacote de envio de comandos dos atuadores para o processamento. Ele possui a seguinte estrutura:

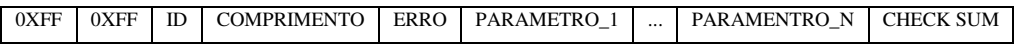

onde todos os itens possuem as mesmas características do pacote Instrução, porém, neste caso, no lugar da instrução ele comunica um ERRO. Este byte representa algum erro ocorrido seja, na transmissão/recepção ou algum erro prédefinido no próprio servomotor. A Tabela 5 apresenta os possíveis erros e seus significados.

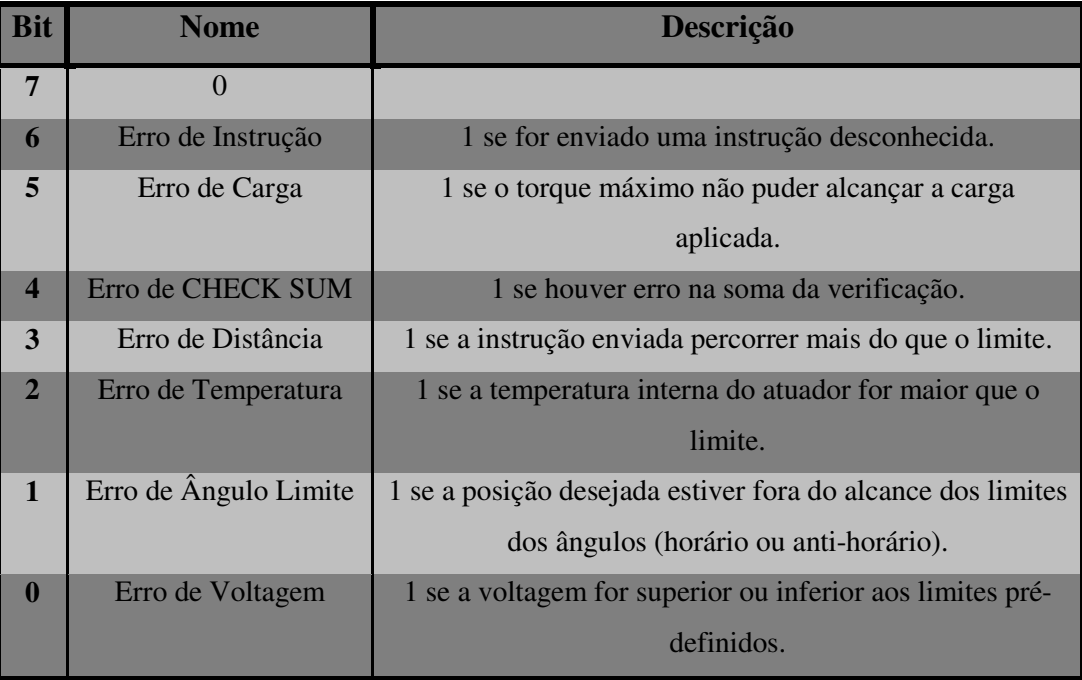

## **Tabela 4-1 – Erros no Pacote Status**

Os códigos de instrução podem ser encontrados no Anexo V, retirado do manual do servomotor AX-12+.

Com a possibilidade de utilização do software *LabView,* através da placa USB2Dynamixel, foram desenvolvidas funções para utilização na programação. Ao total foram desenvolvidas 23 funções específicas para a comunicação entre o programa e os servomotores. Os cabeçalhos delas podem ser visualizados no Anexo VI. As funções geradas atendem todos os códigos de instruções do Anexo V, sendo que algumas dessas funções merecem uma atenção especial por sua funcionalidade. A função denominada "dxl initialize" é responsável pela inicialização do código. Ela possibilita a verificação da conexão entre o código e os servomotores. Ela retorna um inteiro indicando se houve erro na inicialização ou não. De forma similar a "dxl terminate" é responsável pela correta finalização do programa. A "dxl write word" é uma função que foi criada com o intuito de escrever as instruções na memória dos servomotores, seja na EEPROM ou na RAM. Esta função recebe como dados a identificação do servo e as instruções a serem executadas com seus respectivos parâmetros. A "dxl read word" é capaz de realizar a leitura dos dados vindos dos servos para o código. Esta função retorna um inteiro indicando o recebimento dos dados do pacote Status. As entradas são referentes ao ID do servo e às instruções passadas. Já a função "dxl set baud" define qual a taxa de transmissão na comunicação. As entradas dessa função são relativas às entradas e taxas apresentadas na Tabela 6.

| <b>Endereço</b>         | <b>Hex</b> | <b>Velocidade (BPS)</b> |
|-------------------------|------------|-------------------------|
| $\mathbf{1}$            | 0X01       | 1000000.0               |
| 3                       | 0X03       | 500000.0                |
| $\overline{\mathbf{4}}$ | 0X04       | 400000.0                |
| $7\phantom{1}$          | 0X07       | 250000.0                |
| 9                       | 0X09       | 200000.0                |
| 16                      | 0X10       | 117647.1                |
| 34                      | 0X22       | 57142.9                 |
| 103                     | 0X67       | 19230.8                 |
| 207                     | 0XCF       | 9615.4                  |

**Tabela 4-2 – Taxas de Transmissão** 

Após a conexão do sistema mecânico descrito anteriormente ao PC, é possível controlar as posições do manipulador. O próximo capítulo apresenta os experimentos e resultados obtidos.